#### *NASFAA 2003: Reconnecting With Students!*

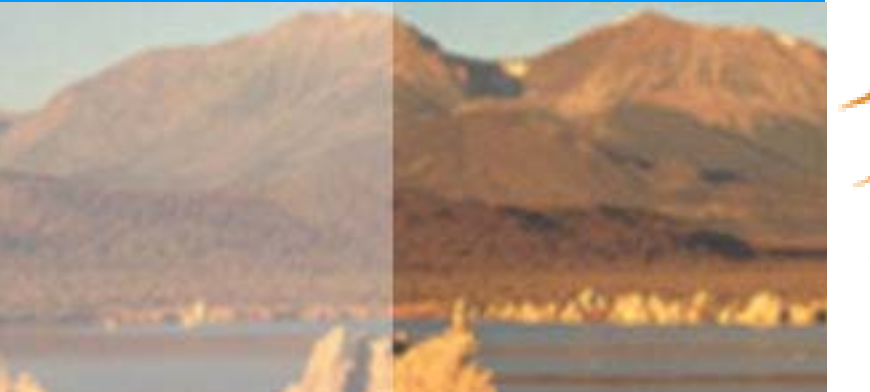

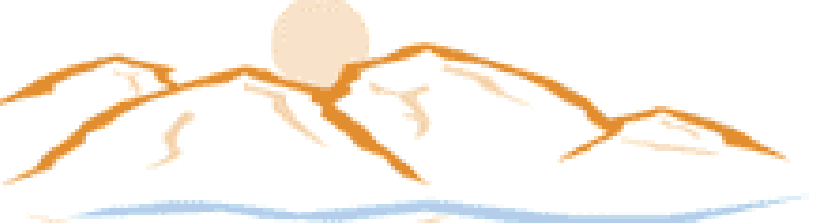

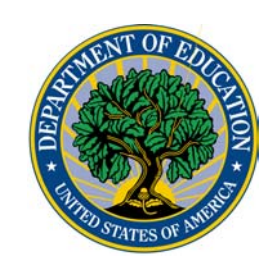

**NASFAA 2003** 

**SALT PALACE CONVENTION CENTER** SALT LAKE CITY, UT \* JULY 9-12

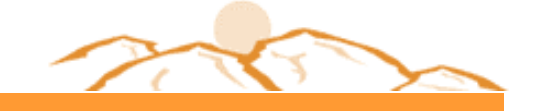

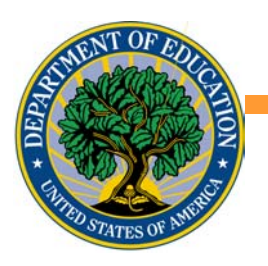

# **eZ-Audit – Electronic Submissions of Financial Statements and Compliance AuditsSession #105**

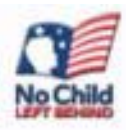

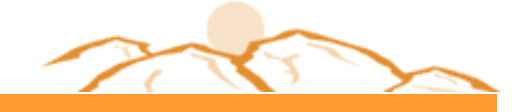

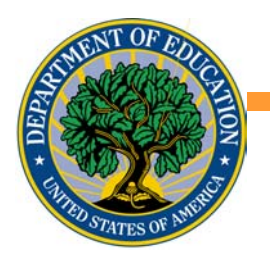

## What is eZ-Audit?

### A new, web-based, single point of submission for financial statements and compliance audits to the Department of Education

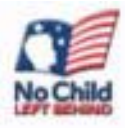

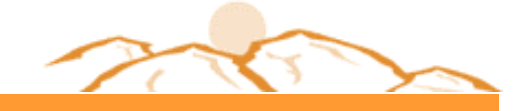

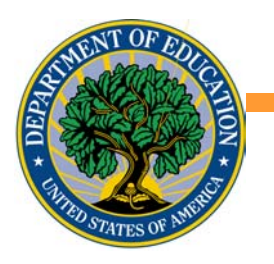

# EZ Audit is easy!

A designee from each school will simply:

- **Sign on to eZ-Audit**
- **Enter summary audit and financial data** into a web form
- **Attach an electronic version of the** report
- **Click the submit button.**

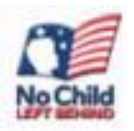

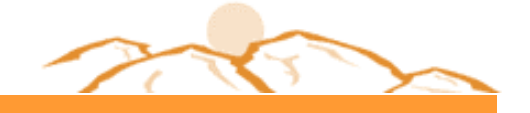

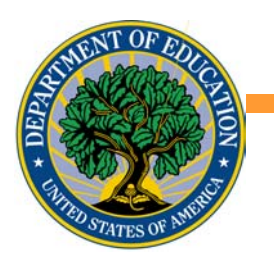

## Why eZ-Audit?

- **Did you know that FSA receives over 13,000** financial statements and compliance audits annually (that's over 1 million individual pieces of paper)?
- **Have you ever been told that your financial** statement and/or compliance audit has been lost?
- Have you ever just wanted to know the status of your submissions?

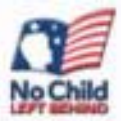

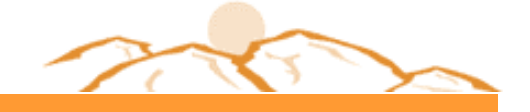

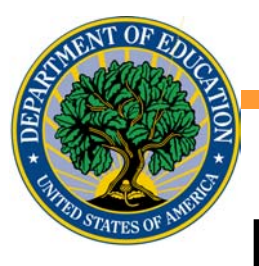

## How does eZ-Audit work?

### **5 basics steps to eZ-Audit:**

- 1. Schools submit their compliance audit data and summary financial data, via an internet web-form.
- 2. Schools also attach an electronic copy of their financial statement and compliance audit in a non-editable pdf format (using Adobe Acrobat).

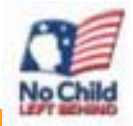

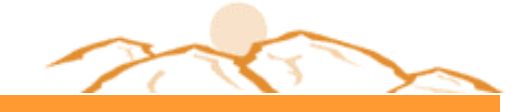

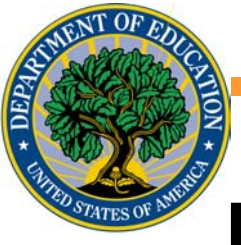

# How does e-Z Audit work? (2)

- 3. The eZ-Audit system forwards financial statements and deficient audits to FSA's Case Management Teams for resolution.
- 4. Case Teams communicate with schools to reach resolution.
- 5. As desired, schools may check eZ-Audit for the status of their submissions.

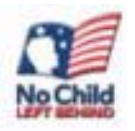

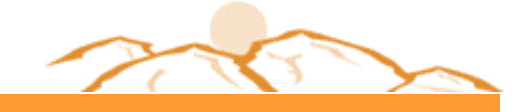

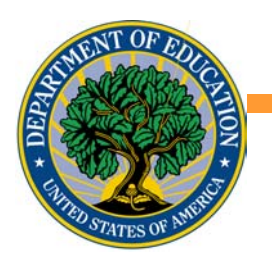

# eZ Audit Benefits

- Web forms will contain pre-populated fields.
- **No new reporting requirements: data entry** will be limited to the same data already contained in the reports.
- On-line form completion should take less than 1 hour.

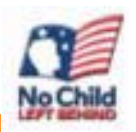

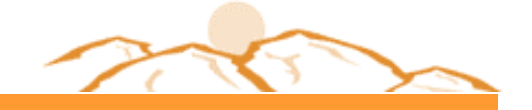

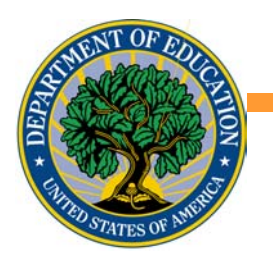

# eZ Audit Benefits (2)

- **System will provide automatic error checking** prior to submission.
- **Instant acknowledgement of receipt no** more lost reports!
- **Status of submissions accessible online 24/7.**
- Help Desk available to provide assistance.

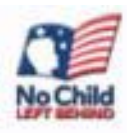

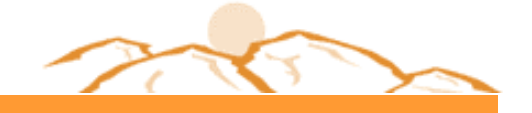

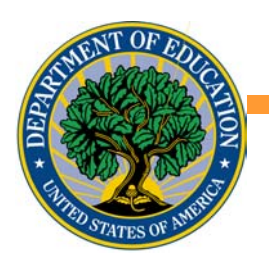

# Types of Submissions

- **Annual**
- **Merger/Change in Ownership**
- **Initial/Reinstatement**
- Waiver Request
- **Change in Fiscal Year End**
- Stub Audit
- **Additional Information**

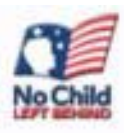

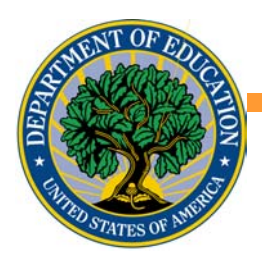

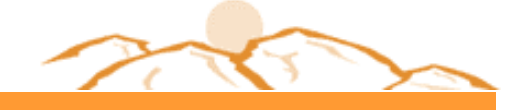

## www.ezaudit.ed.gov

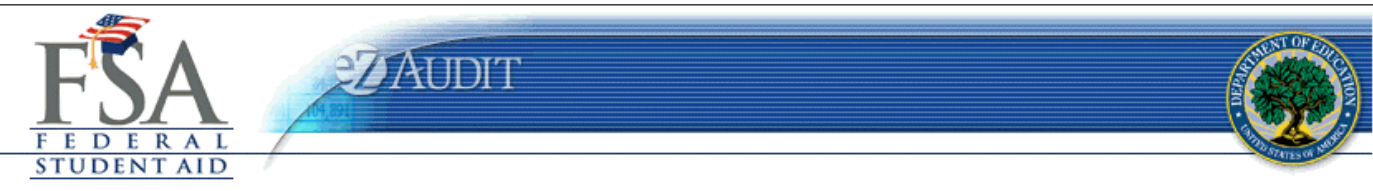

#### Welcome to eZ-Audit

Welcome to the eZ-Audit website. If this is your first time using this site, you will need a username and temporary password already registered from ED. If you are not a registered user or if you have forgotten your username and password, please contact your Institution Administrator or the eZ-Audit Help Desk for support at  $(877)$  263-0780.

If you are registered to use this site, please enter your username and password to login.

\*Disclaimer\* - This site uses session cookies. If your browser does not allow cookies, or you do not have cookies enabled, you will not be able to access this site. The cookie will not be stored on your machine after you close your browser.

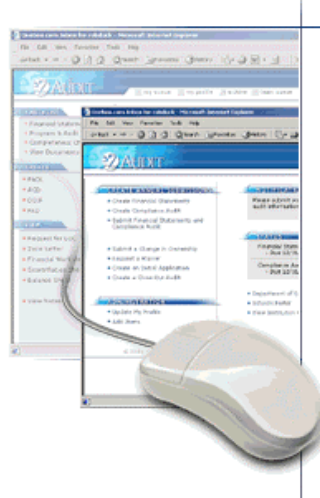

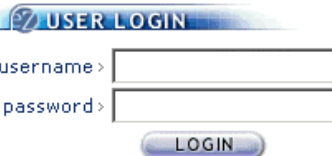

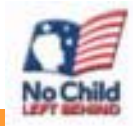

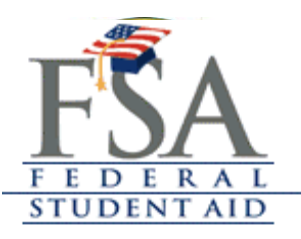

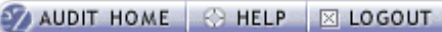

**UDIT** 

#### **ZEREATE ANNUAL SUBMISSIONS**

Create FYE 10/31/2002 Annual **Submission** 

#### **ZOTHER SUBMISSIONS**

- Create Merger/Change in Ownership Submission
- . Change Fiscal Year End Date
- **\*** Create Exemption/Waiver Request Submission
- **Create Initial Application** Submission
- Create Reinstatement Submission
- Create Stub Audit Submission
- **\* Submit Additional Information**

VIEW HISTORICAL SUBMISSIONS

#### **ADMINISTRATION**

- Update My User Profile ٠
- \* View Institution Profile

#### **OTHER LINKS**

- Dept. of Education
- Schools Portal

#### Home Page

» Non-Profit School OPEID:44556600

#### **EZNOTIFICATIONS**

\*Your Fiscal Year End 10/31/2002 Annual Submission is due on 7/31/2003.

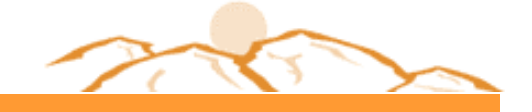

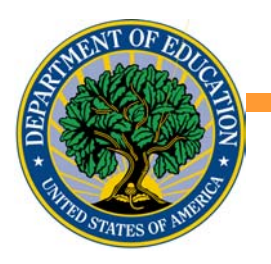

## Self Service Area

■ Check the status of your submissions: ■ Annual submission due date **Annual submission receipt date Overdue notice** 

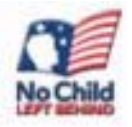

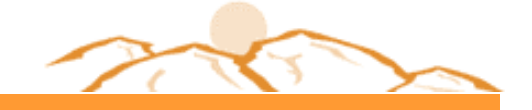

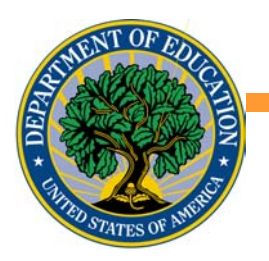

# Self Service Area (2)

- **FSA Review Status:** 
	- **Receipt date of your submission**
	- **Is your submission complete?**
	- Status of FSA's review of financial statement
	- Status of FSA's review compliance audit

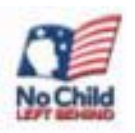

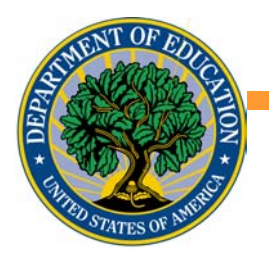

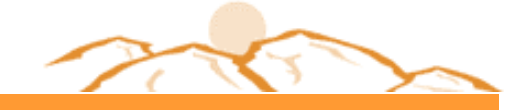

# Self Service Area (3)

## **Deta Cheap Messages, including:**

- Date Final Audit Determination was sent
- **Notification that a request for a letter** of credit was sent to the institution, and the due date of the letter of credit
- **Date of FSA receipt of letter of credit**

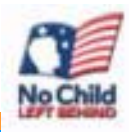

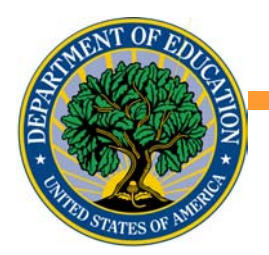

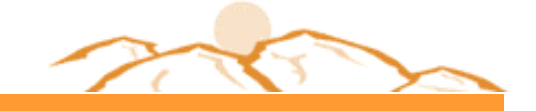

## School User Roles

- 3 School User roles in eZ Audit
- Schools determine who will perform **each role**
	- **Institution/School Administrator**
	- **Data Entry User**
	- **Submitter**

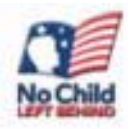

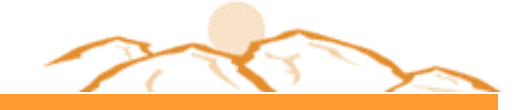

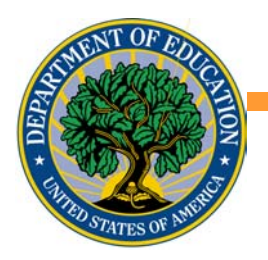

# School User Roles (2)

### ■ Institution/School Administrator

- Registers the school with eZ-Audit
- **Provides/manages access to data entry** and submission approval personnel, as identified by the school
- **Maintains security information regarding** school users as required

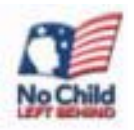

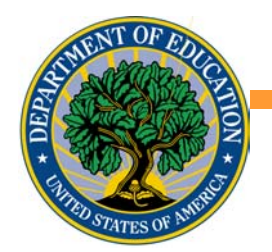

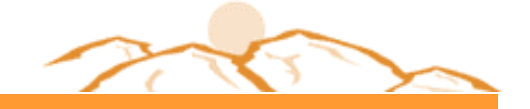

# School User Roles (3)

### ■ Data Entry Users

- Enters data into the eZ-Audit system
- Attaches non-editable pdf files of audited financial statements and compliance audits

### **E** Submitters

- Reviews the submission *prior* to "submit"
- **Approves the submission via the "submit"** action

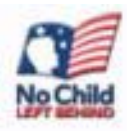

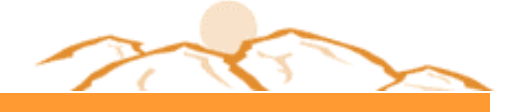

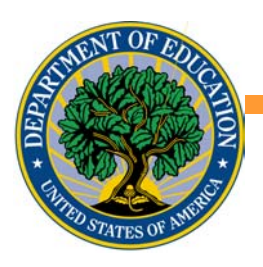

÷

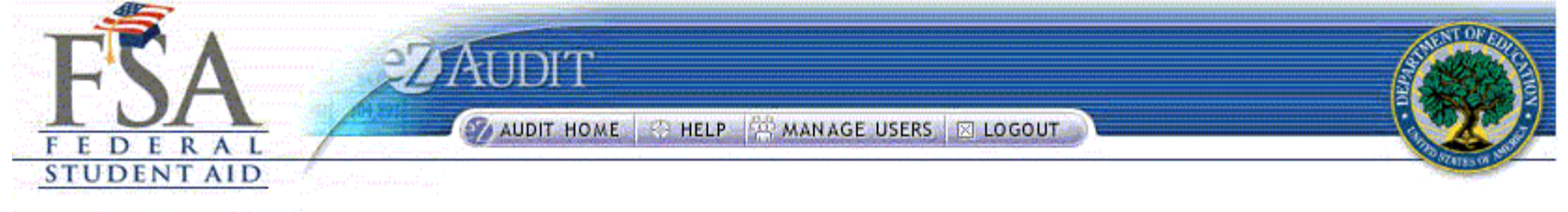

#### Manage Users

> Proprietary School OPEID:77889900

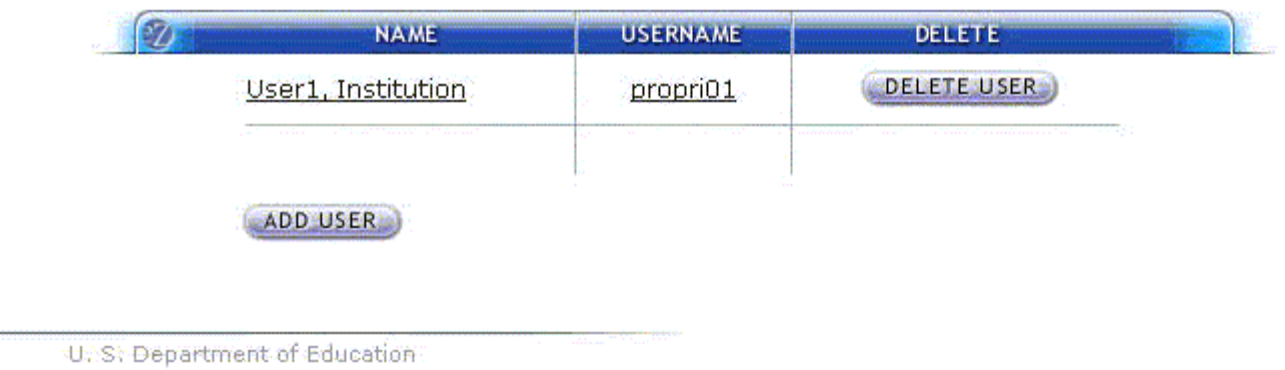

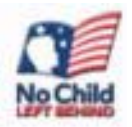

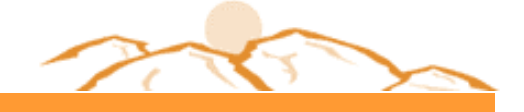

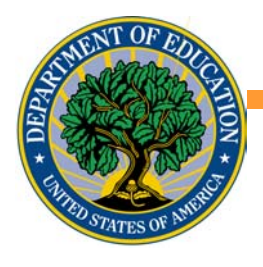

Add User

#### **POUSER INFORMATION**

Fields denoted by an asterisk  $(*)$  are required.

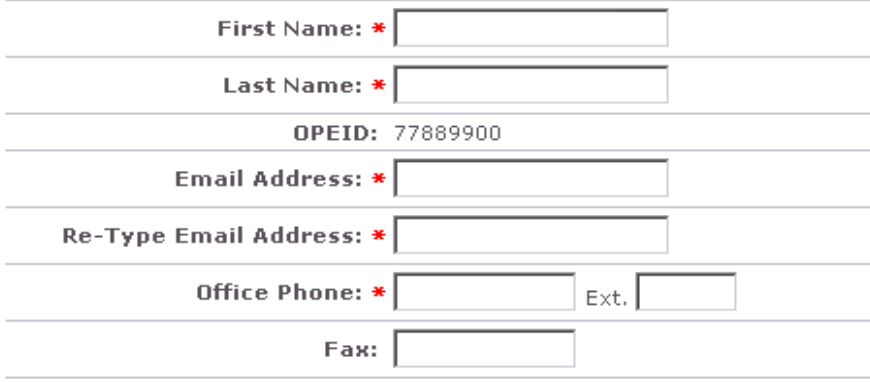

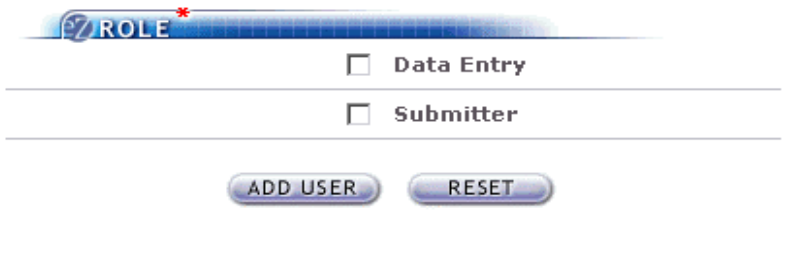

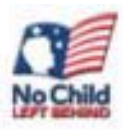

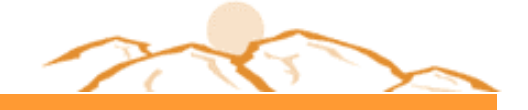

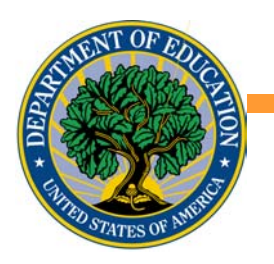

# Auditor Role

- If assigned the Data Entry role, the auditor:
- **EXCOMPLETES data entry fields**
- **Attaches audit and financial statements** in non-editable pdf format using Adobe Acrobat

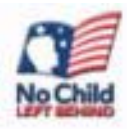

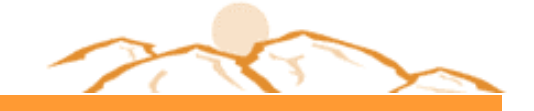

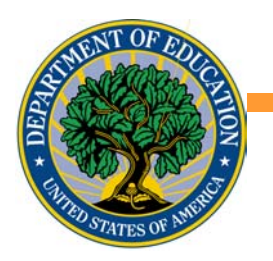

# Auditor Role (2)

- If your auditor is not selected as data entry user:
- Request auditor to provide you the audit and financials in non-editable pdf format.
- NOTE: For all submissions, attestation of your financial statements and compliance audit will be in the attachments of your documents. Additional electronic signatures will not be required.

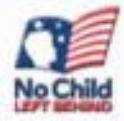

- **B** Financial Statements
- 2 Program & Audit Info
- **B** Completeness Checklist
- 4 Upload Attachments
- **B** Submit

Non-profit Annual Submission PROGRAM AND AUDIT INFO

 $\frac{1}{\sqrt{2}}\sum_{i=1}^{n} \frac{1}{\sqrt{2}}\sum_{i=1}^{n} \frac{1}{\sqrt{2}}\sum_{i=1}^{n} \frac{1}{\sqrt{2}}\sum_{i=1}^{n} \frac{1}{\sqrt{2}}\sum_{i=1}^{n} \frac{1}{\sqrt{2}}\sum_{i=1}^{n} \frac{1}{\sqrt{2}}\sum_{i=1}^{n} \frac{1}{\sqrt{2}}\sum_{i=1}^{n} \frac{1}{\sqrt{2}}\sum_{i=1}^{n} \frac{1}{\sqrt{2}}\sum_{i=1}^{n} \frac{1}{\sqrt{2}}\sum_{i=1}^{n}$ 

» Non-Profit School

• OPEID:44556600

All fields are required.

1. Indicate the Programs Examined in the Attached Audit

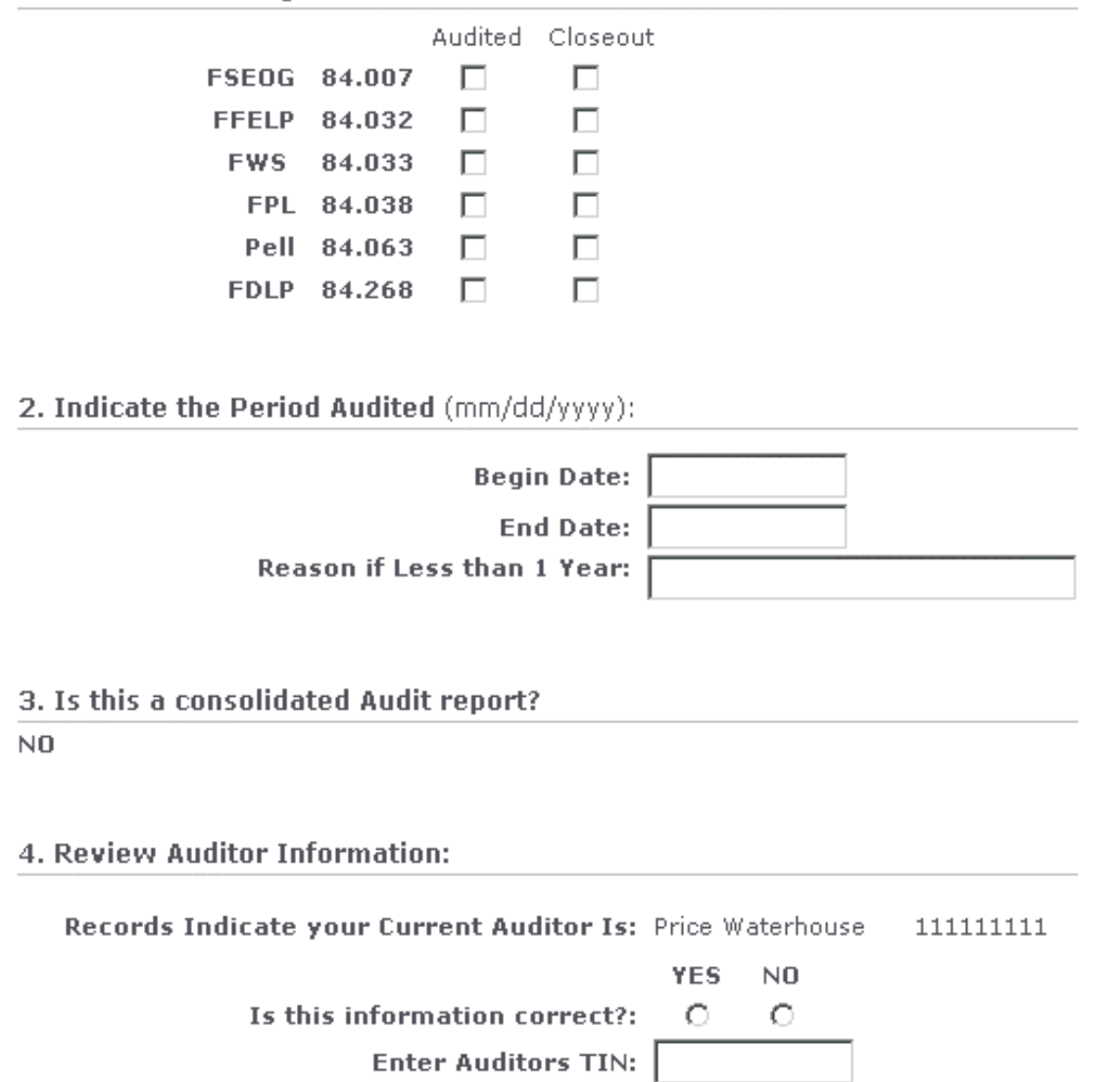

5. Does this Audit contain any findings? (If Question 3 is 'yes', this applies to all schools listed.)

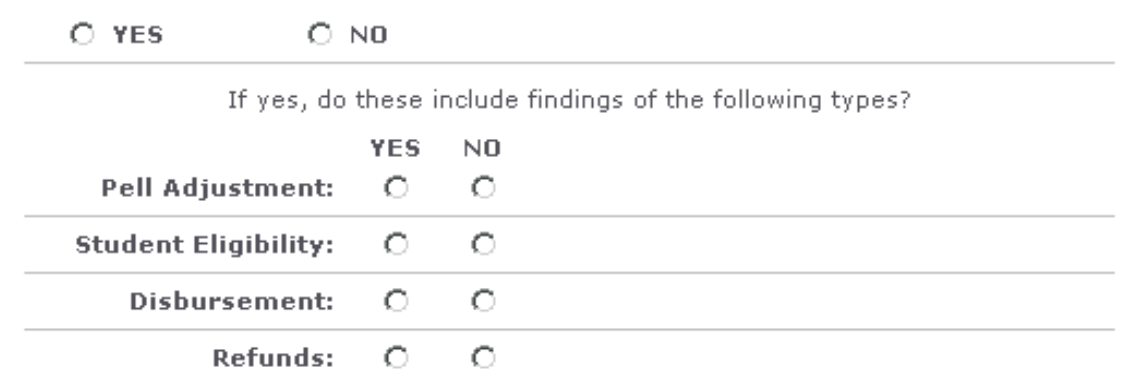

6. Does the attached audit indicate that this examination was conducted in accordance with:

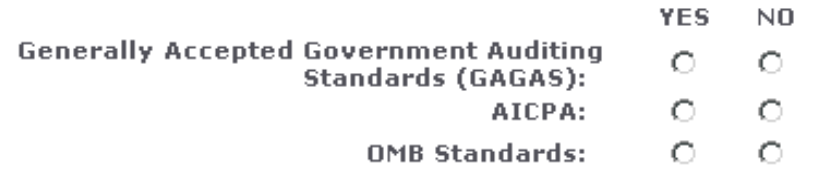

7. Opinion Type

 $-$  Select an Opinion Type  $\blacktriangledown$ 

8. Were there audit findings in the previous year's audit? (If Question 3 is 'yes', this applies to all schools listed.)

 $O$  YES  $O$  NO

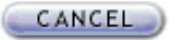

**SAVE** 

SAVE AND PROCEED

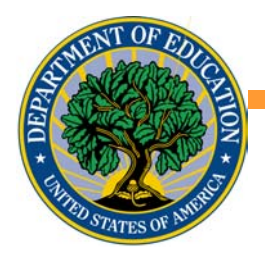

Financial Statements Program & Audit Info Completeness Checklist Upload Attachments Submit

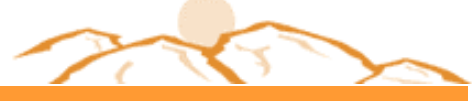

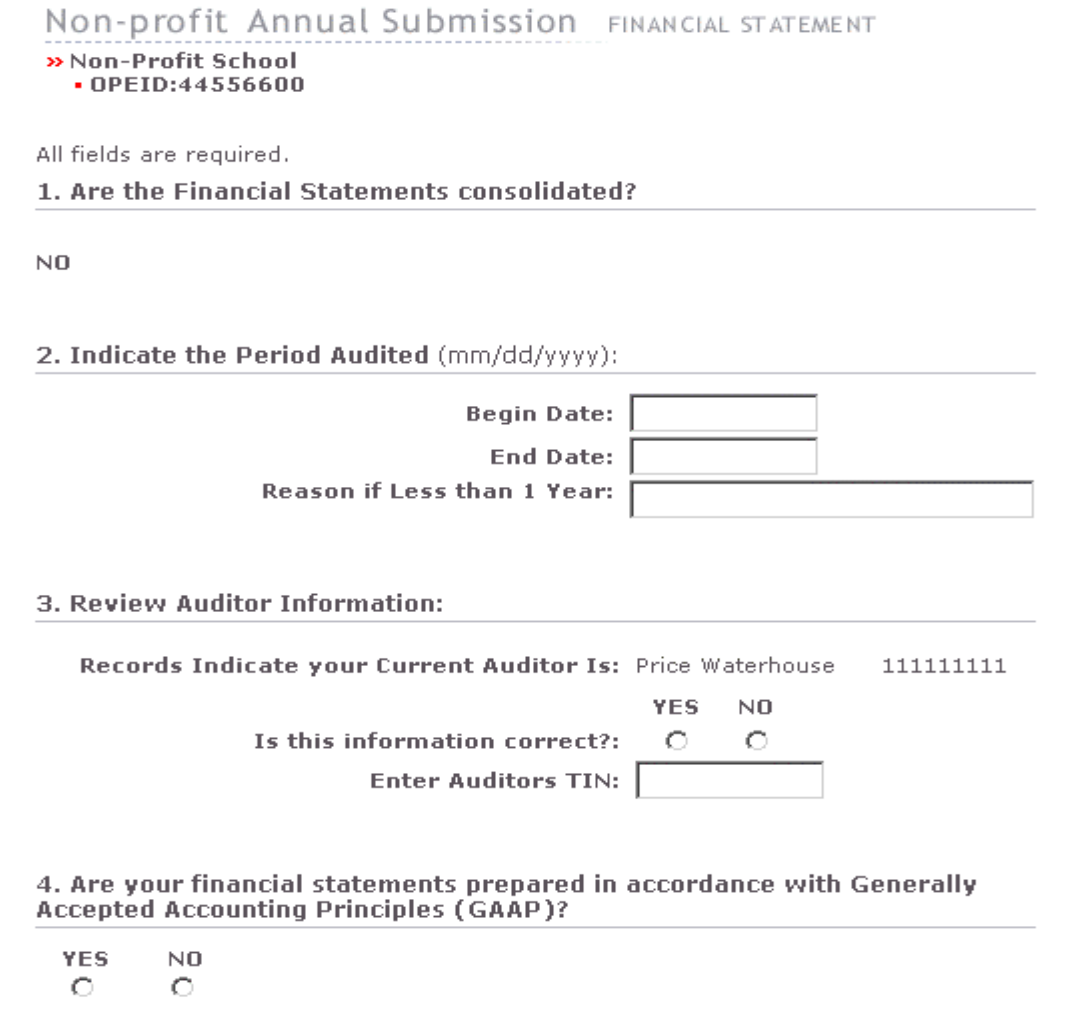

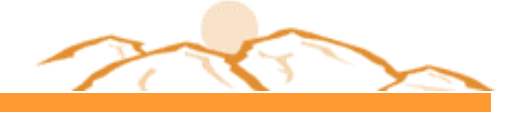

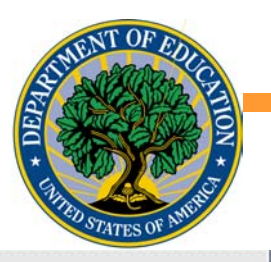

5. Are your financial statements audited in accordance with Generally **Accepted Government Auditing Standards (GAGAS)?** 

YES.  $N<sub>0</sub>$  $\circ$  $\circ$ 

6. Opinion Type

 $-$  Select an Opinion Type  $\blacktriangledown$ 

7. Do you have any of the following disclosures in notes ...

YES NO

- $\circ$ **Going Concern:**  $\circ$
- **Contingent Liabilities:**  $\circ$  $\circ$
- **Debt Agreement Violation:**  $\circ$  $\circ$ 
	- ED Compliance Issues: 0  $\circ$ 
		- **Income Recognition:**  $\circ$ - 0
			- Late Refunds:  $\bigcirc$  $\circ$

8. Enter Financial Statement Data

**Balance Sheet Statement of Activities Cash Flow Statement** 

**SAVE** 

CANCEL

SAVE AND PROCEED

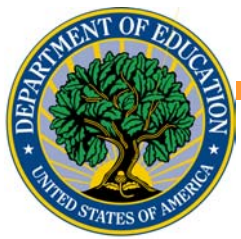

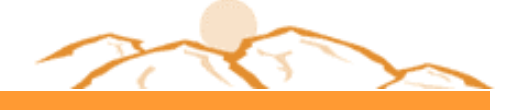

#### **Statement of Activities**

**Change In Unrestricted Net Assets** 

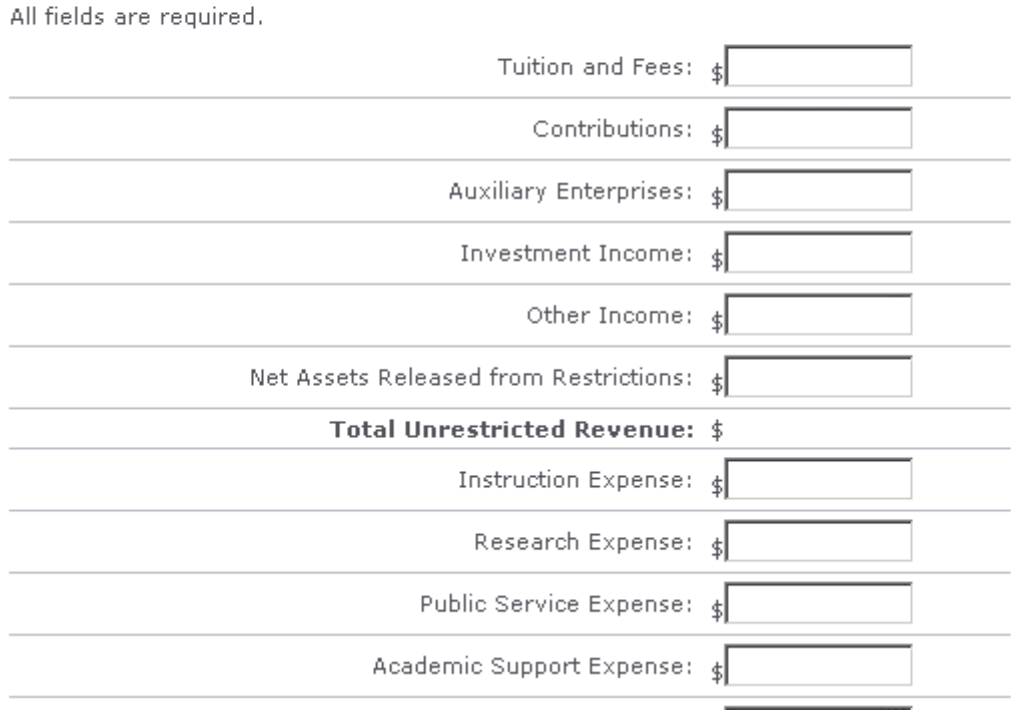

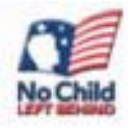

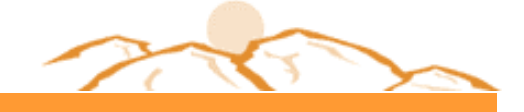

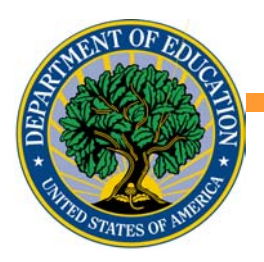

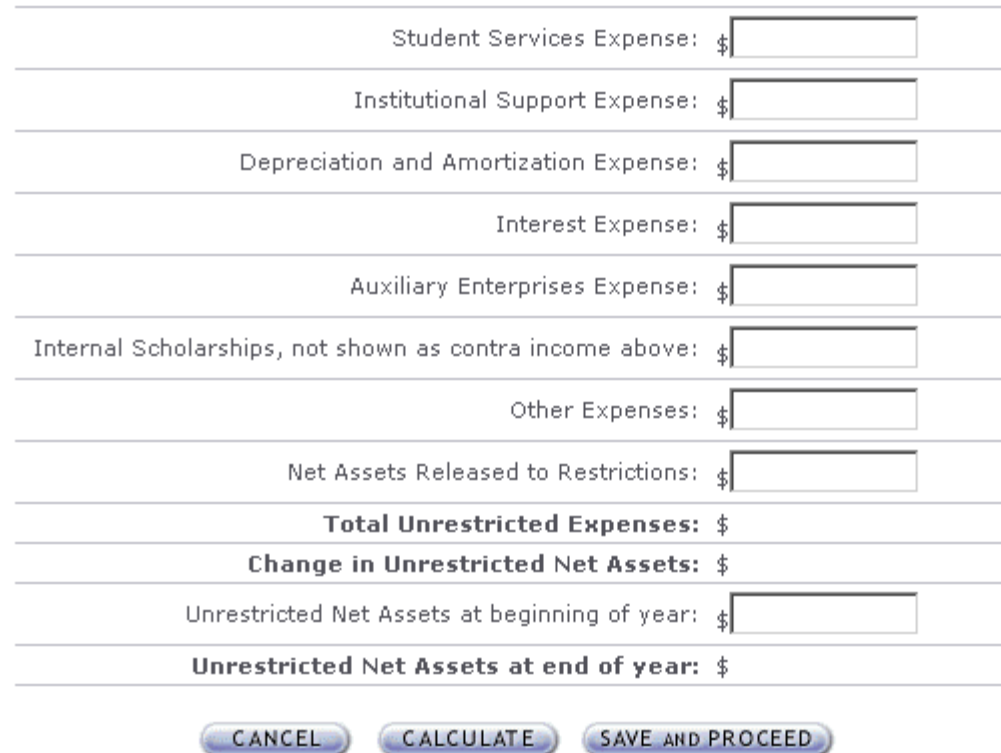

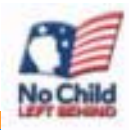

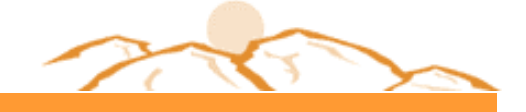

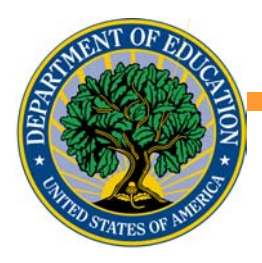

#### Cash Flows Satement

All fields are required.

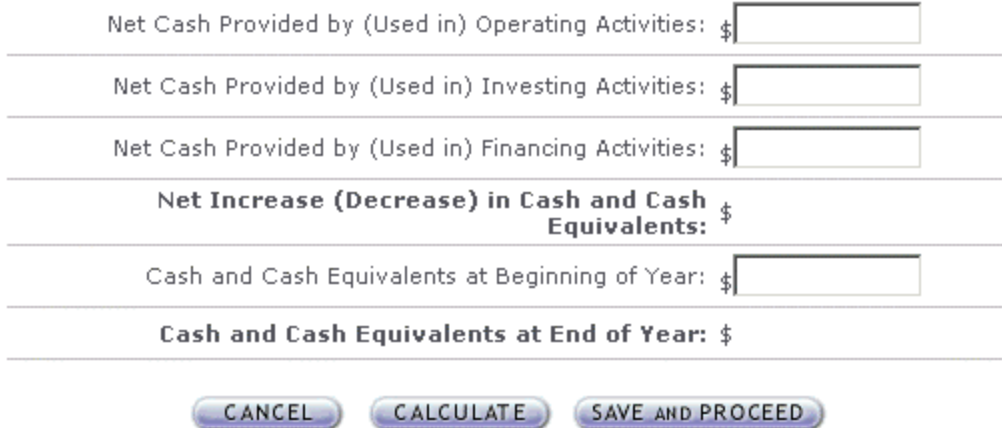

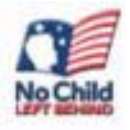

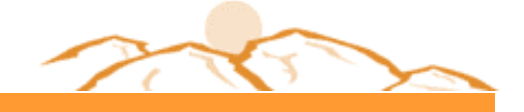

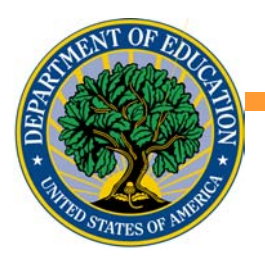

#### Non-profit Annual Submission CHECKLIST

#### » Non-Profit School

• OPEID:44556600

All fields are required.

### 1. Are the following items included in the attachment of your Annual<br>Submission?

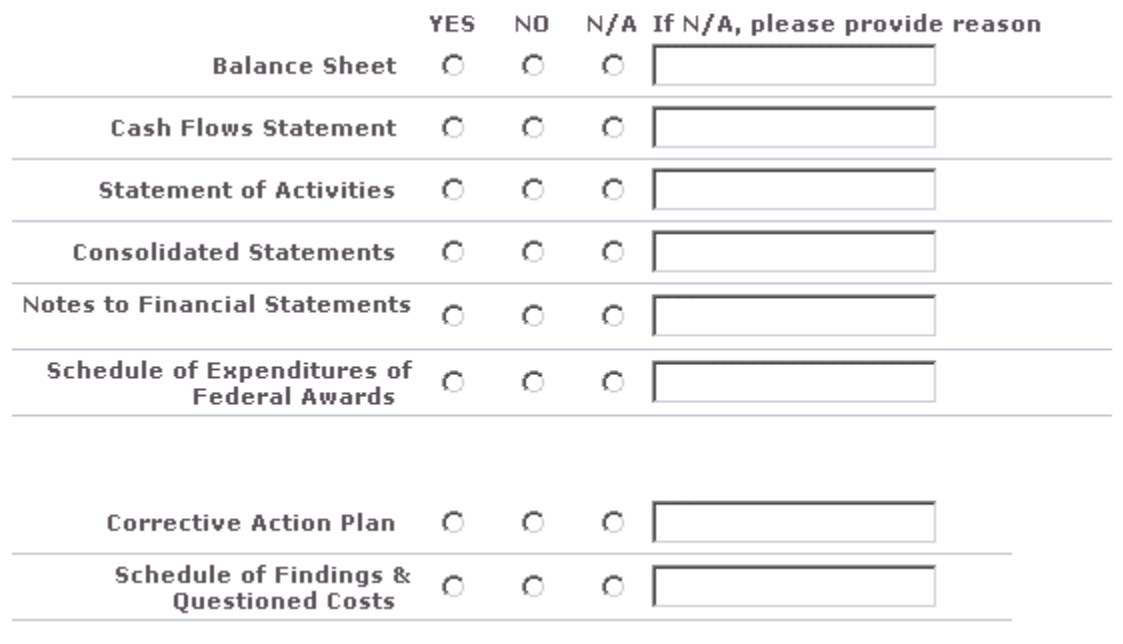

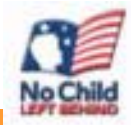

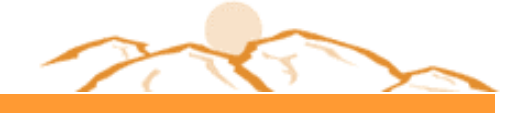

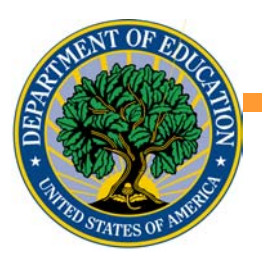

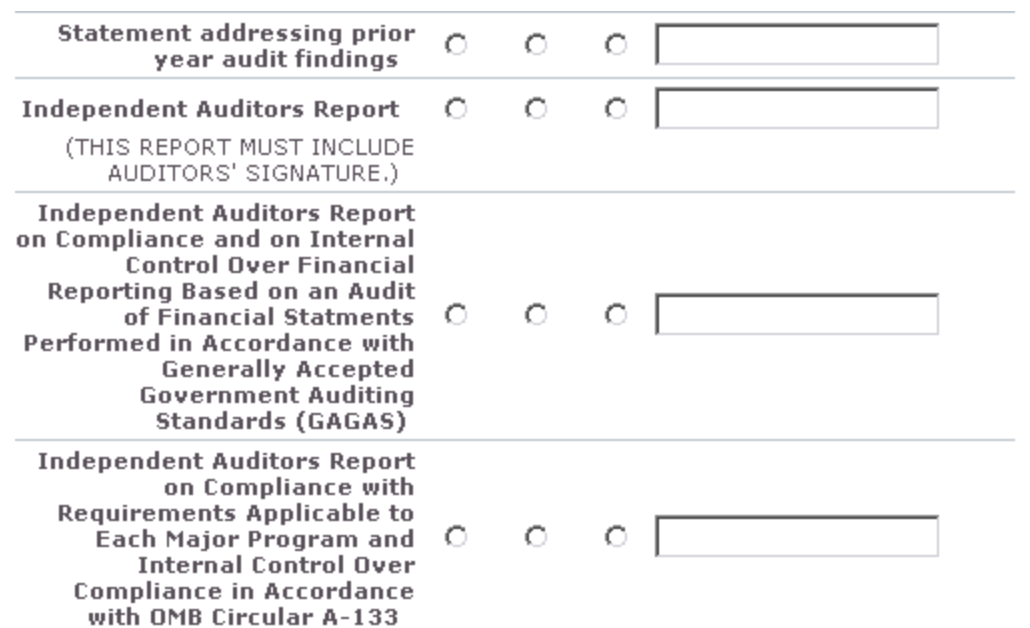

#### 2. Additional Notes

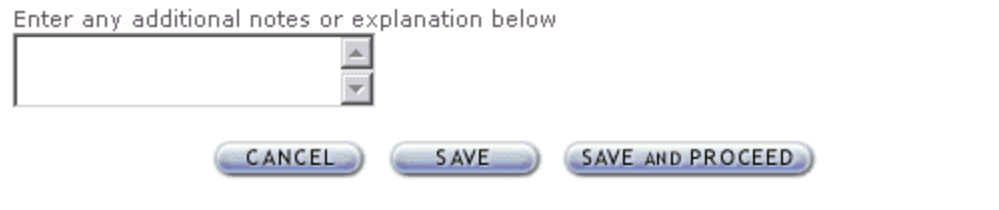

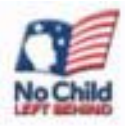

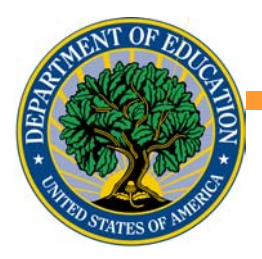

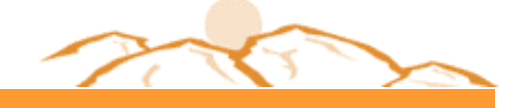

#### Financial Statements

- 2 Program & Audit Info
- **3** Completeness Checklist
- 4 Upload Attachments
- **5** Submit

#### Non-profit Annual Submission FILE UPLOAD

- » Non-Profit School
	- OPEID:44556600

As part of your Annual Submission, you must include an electronic copy of your complete audited financial statements, compliance audit and corrective action plan (if applicable). Please use the fields below to upload the files that you wish to submit to the Department of Education. For each file you upload, use the checkboxes to indicate what is contained in the file. Please note, all files must be in .pdf format. Upload times may vary depending on connection speed, but upload times greater than 1 minute is common - please wait for page to refresh before continuing. All required fields are indicated with an asterisk. Selecting 'All' satisfies all required fields.

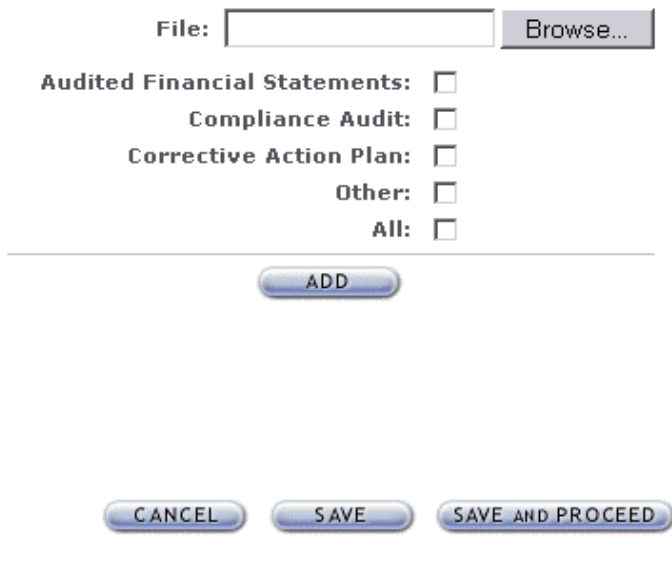

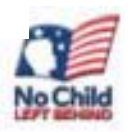

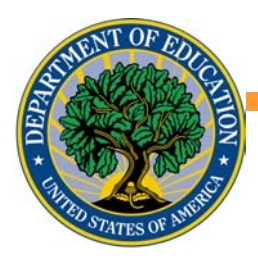

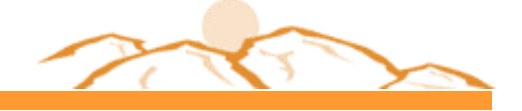

#### Non-profit Annual Submission SUBMIT

- » Non-Profit School
- $\cdot$  OPEID:44556600

By selecting to submit, the information you have entered on these pages will be sent to the Department of Education for review.

Your submission must be prepared in accordance with quidance provided in 34 CFR 668.23, the FSA Audit Guide, or OMB Circular A-133. Once submitted, you will only have read access to this data.

#### *REMINDER*: OMB still requires submissions of A-133 reports (public and non-profit institutions) to the Federal Audit Clearinghouse.

By clicking the "Submit to ED" button below, I certify that I am the individual currently signed into this system on behalf of the institution, and that I am authorized to submit this information on behalf of the institution. I also certify that, to the best of my knowledge and belief, all information in this document is true and correct. I understand that if the institution provides false or misleading information, (a) the U.S. Department of Education may deny or seek to revoke the institution eligibility to participate in the federal student financial aid programs and (b) the institution may be liable for all federal student financial aid fund it or its students received. I also understand that I may be subject to a fine of not more than \$25,000 or imprisonment of not more than five years, or both, for misinformation that is material to receipt and stewardship of federal student aid funds.

By clicking the "Submit to ED' button below, I certify that I am not in default on a federal student loan or that I have made satisfactory arrangement to repay it.

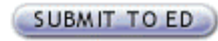

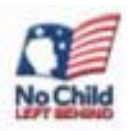

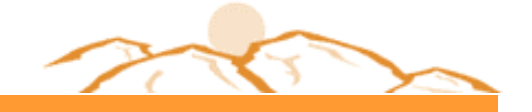

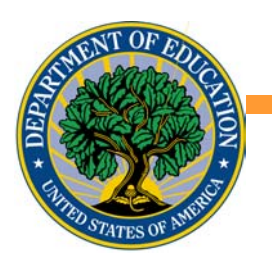

# eZ Audit Registration

- П Detailed instructions posted on IFAP and distributed today.
	- For security purposes, you must mail in registration information on your school's letterhead. Requested information includes:
		- $\checkmark$  Name and signature of your President/CEO
		- $\checkmark$  Name, signature and email address of your eZ-Audit Institution Administrator
		- $\checkmark$  OPE ID
		- $\checkmark$  Phone and Fax Number of EZ Audit Institution **Administrator**
		- 9 Fiscal Year End Date

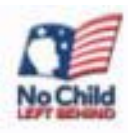

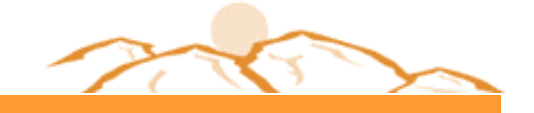

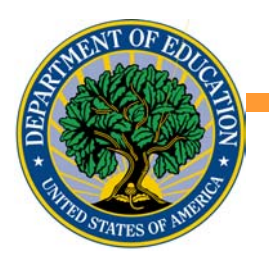

# Additional Information

## ■ IFAP – Electronic Announcements

- March 31, 2003 School User Guides non-profit, public and proprietary
- April 7, 2003 Registration instructions
- June 3, 2003 Frequently Asked **Questions**
- IFAP Federal Register

Notice May 16, 2003

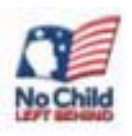

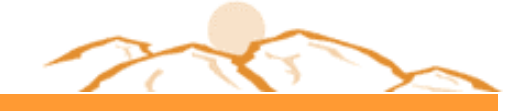

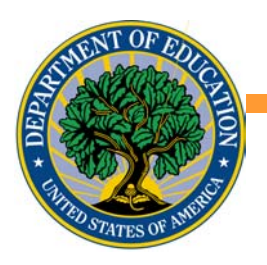

# What should you do next?

- Talk to your auditor
	- **Discuss the possibility of your auditor** completing the data entry in eZ-Audit.
	- **Discuss the possibility of your auditor** providing you with your audit electronically, in non-editable pdf format.
- Review the FAQ document and Registration Instructions posted on IFAP, as well as the school user guide

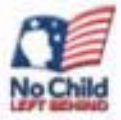

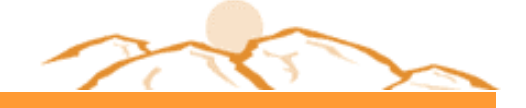

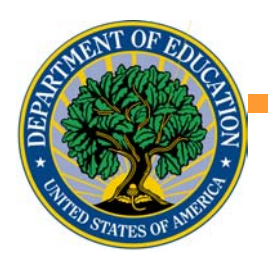

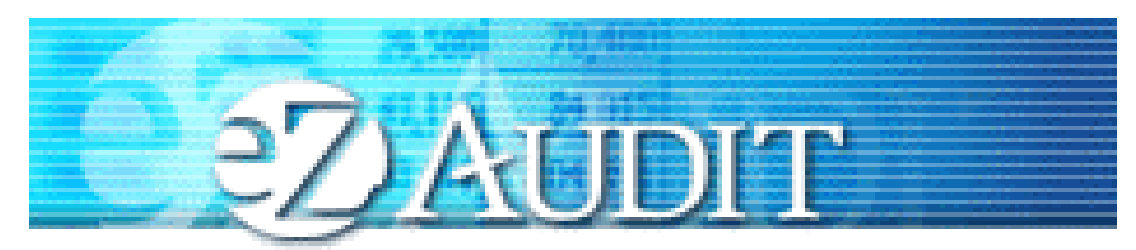

We appreciate your feedback and comments. If you have further questions or suggestions, please contact us at:

> fsaezaudit@ed.gov or (877)263-0780

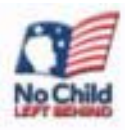

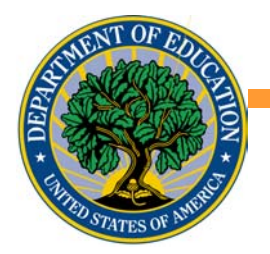

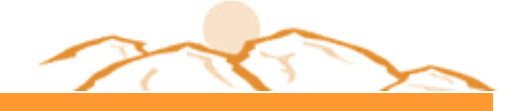

## Thanks!

## Byron Scott Senior Financial Analyst Chicago Case Management Team (312) 886-8734 byron.scott@ed.gov

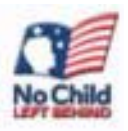

#### *NASFAA 2003: Reconnecting With Students!*

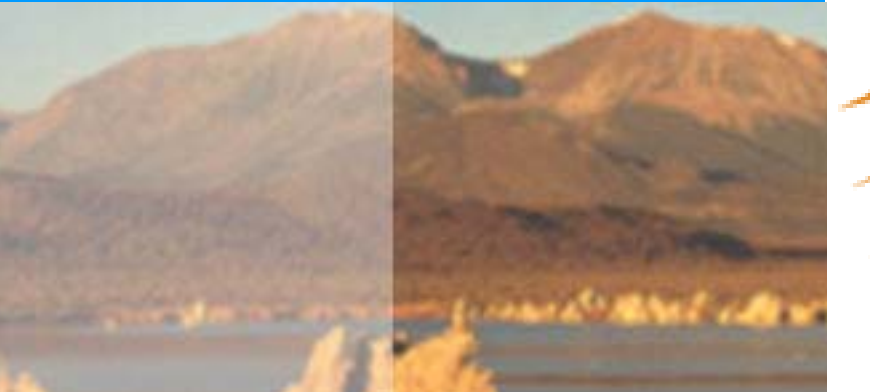

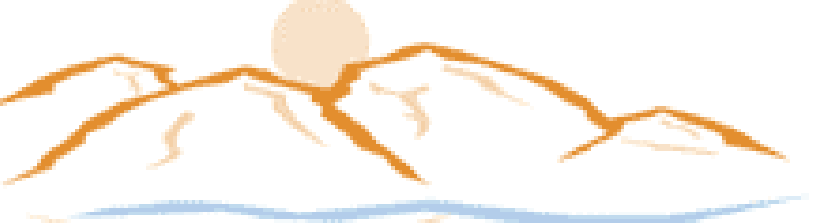

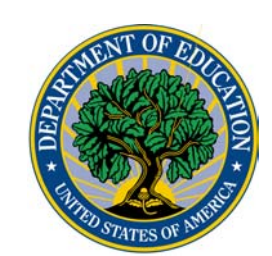

**NASFAA 2003** 

**SALT PALACE CONVENTION CENTER** SALT LAKE CITY, UT \* JULY 9-12